## Handleiding PTZ-functie BitVision app

Sommige camera's beschikken over een zogenoemde PTZ-functie. Pan, Tilt, Zoom. Dit geeft aan dat de camera van een afstand bestuurd kan worden. Dit kan via de recorder, maar het is ook mogelijk om dit via de app te doen met de PTZ-besturing.

Hieronder vindt u een beknopte stappenplan met afbeeldingen:

- 1. Log in met uw accountgegevens. Email en wachtwoord.
- 2. U kunt ervoor kiezen om Onthoudt aan te vinken. Dit zorgt ervoor dat u ingelogd blijft in de app.

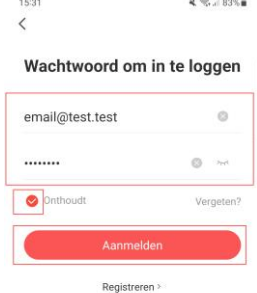

3. Druk daarna op Aanmelden.

4. U komt standaard in live weergave terecht. Om de PTZ functie te gebruiken, drukt u op PTZ/UTC.

> Let op!: Heeft u meerdere beelden? Selecteer dan eerst het kanaal waar de PTZ camera zich op bevindt. Het is alleen mogelijk om per kanaal/camera de PTZ-functie te bedienen.

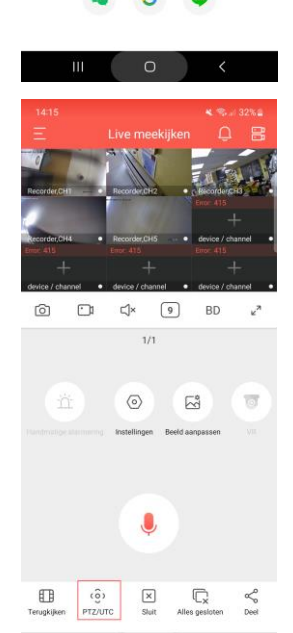

 $\circ$ 

5. U komt nu in het PTZ-menu terecht. Met de virtuele joystick in het midden kunt u de camera kantelen en draaien. Links kunt u gebruik maken van de vergroot- / verkleinglazen om de camera in en uit te zoemen. Houdt deze knoppen ingedrukt wanneer u helemaal in of uit wilt zoemen.

De overige knoppen zijn bedoeld voor het scherp stellen. Een PTZ- of motorzoom camera stelt van zichzelf al scherp.

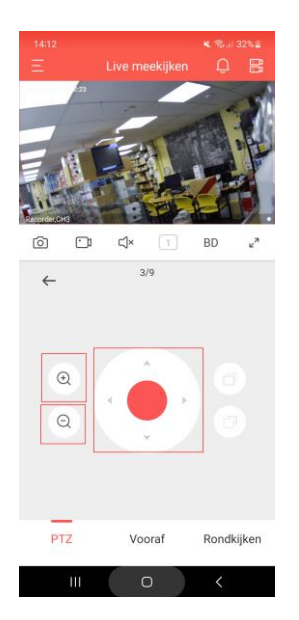